# **WARNING**

Unplug the power supply unit from the desk before removing any covers.

Servicing of equipment must be undertaken by appropriately qualified persons only.

The Company cannot accept responsibility for repairs or modifications that are not competently executed and in accordance with service or upgrade information.

Electrostatic discharge (ESD) can damage the circuit boards and other components. Any servicing procedures should be carried out at an ESD safe workstation only. If such a station is not available, some ESD protection can be provided by wearing an antistatic wrist strap and attaching it to a metal part of the desk chassis.

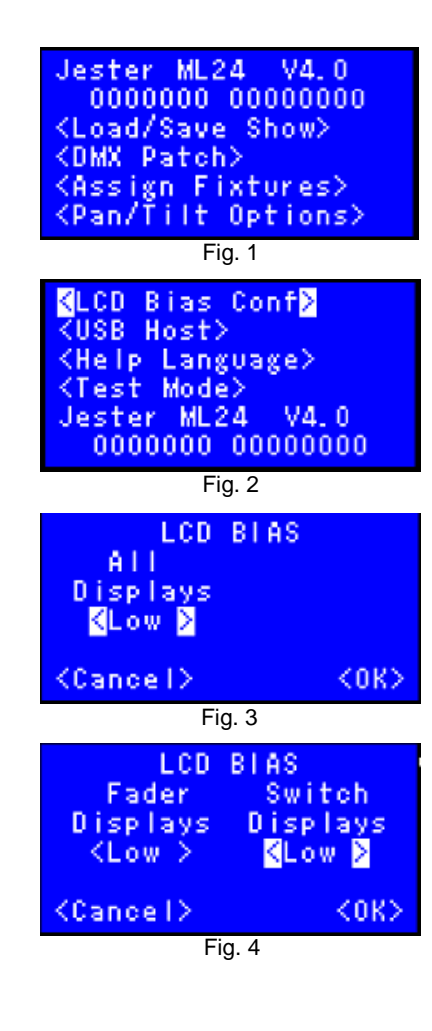

# **Replacement Jester ML & TL Range LCD Calibration**

#### **Introduction**

Due to changes in the LCD display, you may find that once you have fitted the enclosed PCB, the LCD will require calibrating to provide a match to the other LCD's on the desk.

This document applies to Jester ML, ML24, ML48, TL and TLxtra.

#### **LCD Calibration Procedure**

Note: The desk needs to be running on firmware version 4.0 or higher to enable access to the calibration process. The software can be downloaded from zero88.com/software/

- 1. aAllow the desk to boot as normal.
- 2. Enter Setup by holding the MODE and SHIFT button together. Confirm the correct version of firmware is installed (Fig. 1)
- 3. Press the arrow UP key until the "LCD Bias Conf" menu is selected and press ENTER (Fig. 2)
- 4. ML variants will have the All Displays option as per Fig 3. TL variants will have the Fader and Switch options as per Fig 4.
- 5. There are only two settings "High" or "Low". The currently setting will be displayed. The arrow keys will navigate between the options. ENTER will select highlighted option.
- 6. Select the display option and press ENTER. Use the UP and DOWN arrow keys to swap between the "High" and "Low" setting.
- 7. Press ENTER to activate the setting.
- 8. Use the arrow key to selected OK. Press ENTER to exit the LCD Bias Conf menu.
- 9. Press MODE to exit Setup.

## **Replacement Jester ML24 Panel PCB**

### **Introduction**

Due to changes to the multifunction button, there is a possibility that the combination of older Jester ML24 metalwork will not accept the new PCB, as the button may not fit through the aperture of the metalwork.

The quick corrective action for this is to remove the clear plastic cap on the top of the switch. The button then has a slightly lower profile than the previous one, but there is no effect on the operation of the button and it remains a sealed component.

If you wish to use the button with the cap fitted, new metalwork can be purchased via your local Zero 88 Distributer. Please quote the part number 9074900 when ordering.

If you experience any issues with this process, or are unsure on any of the points on this document, please contact the service department by calling +44 (0)1633 833101 or emailing support@zero88.com

### **Cooper Controls – Zero 88 Series**

technical note without prior notice. All trademarks are property of their respective owners.

© Cooper Controls Ltd E&OE. Cooper Controls Ltd reserves the right to make changes to the equipment described in this

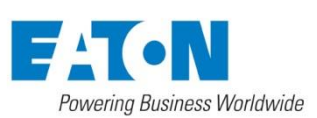

Tel: +44 (0)1633 838088 Fax: +44 (0)1633 867880 Email: enquiries@zero88.com Web: www.[vari-lite](https://www.vari-lite.com).com